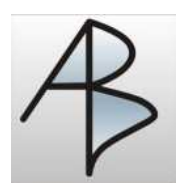

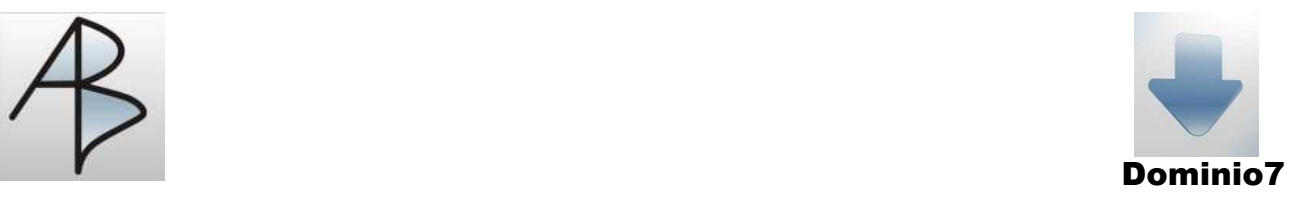

## **DOMINIO7 si rinnova nella continuità**

## **Invio Email SMTP**

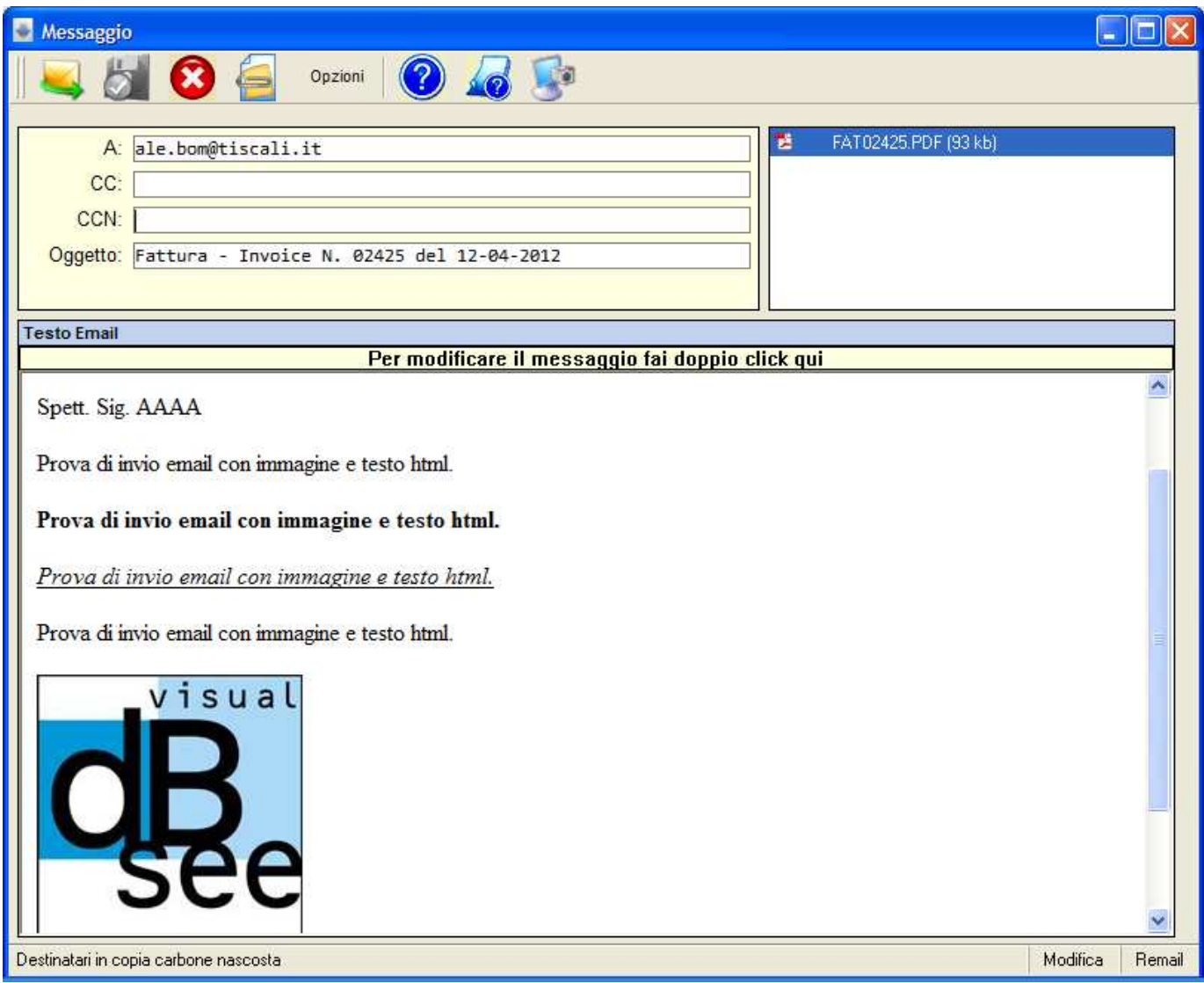

E' possibile utilizzare un nuovo metodo di invio immediato email (SMTP) che non crea un nuovo messaggio nel vostro gestore di posta; è necessario configurare le informazioni del vostro account , definire poi l'indirizzo di partenza delle email (mittente) ed associare eventualmente un file di word (estensione RTF) che contenga il testo della vostra email (denominato come il modulo di stampa). Apparirà quindi la videata della figura in cui potete modificare gli indirizzi di destinazione, aggiungere indirizzi di copia conoscenza (anche nascosti). Viene sempre richiesta la conferma di lettura se non disabilitata nel pulsante Opzioni, ed è possibile aggiungere un numero illimitato di allegati dal relativo pulsante. Facendo doppio click sulla riga gialla di intestazione del testo email verrà aperto automaticamente word x la modifica del testo. Nel riquadro in alto a destra è possibile poi vedere l'elenco degli allegati ed eventualmente eliminarli premendo il tasto canc sulla riga evidenziata in blu.